## Brief Guide to STATA Commands

## Eric M. Uslaner December, 1999

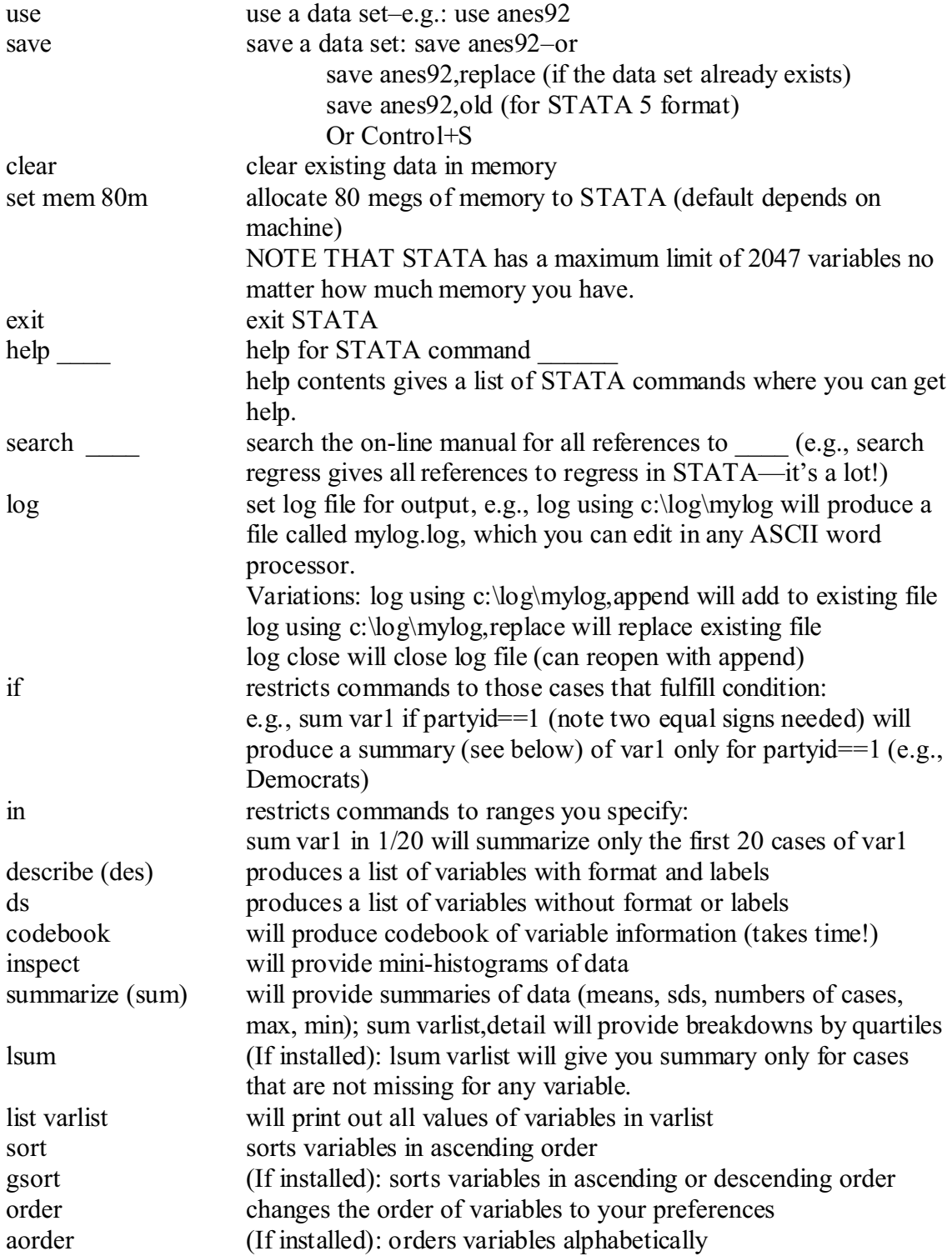

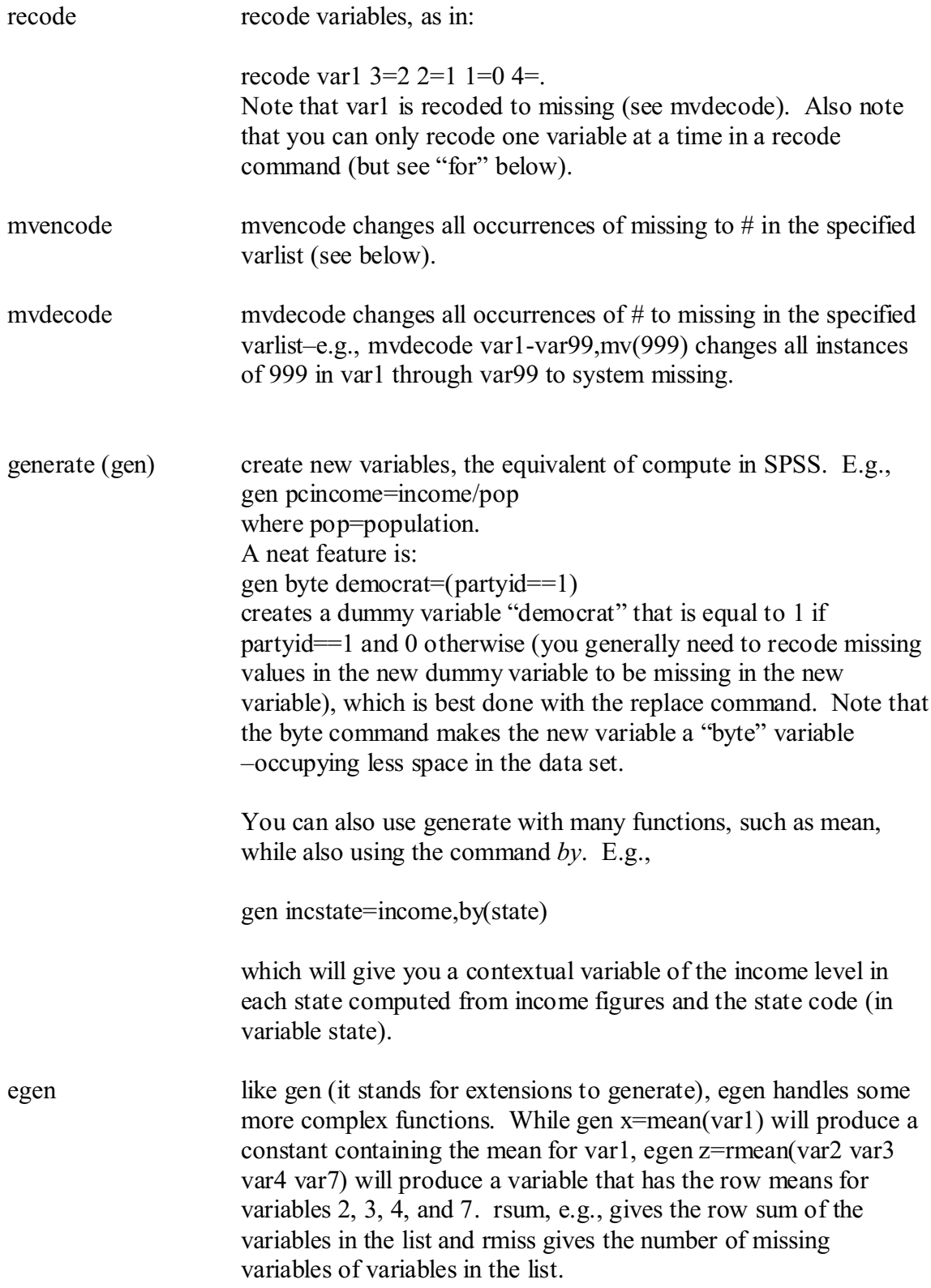

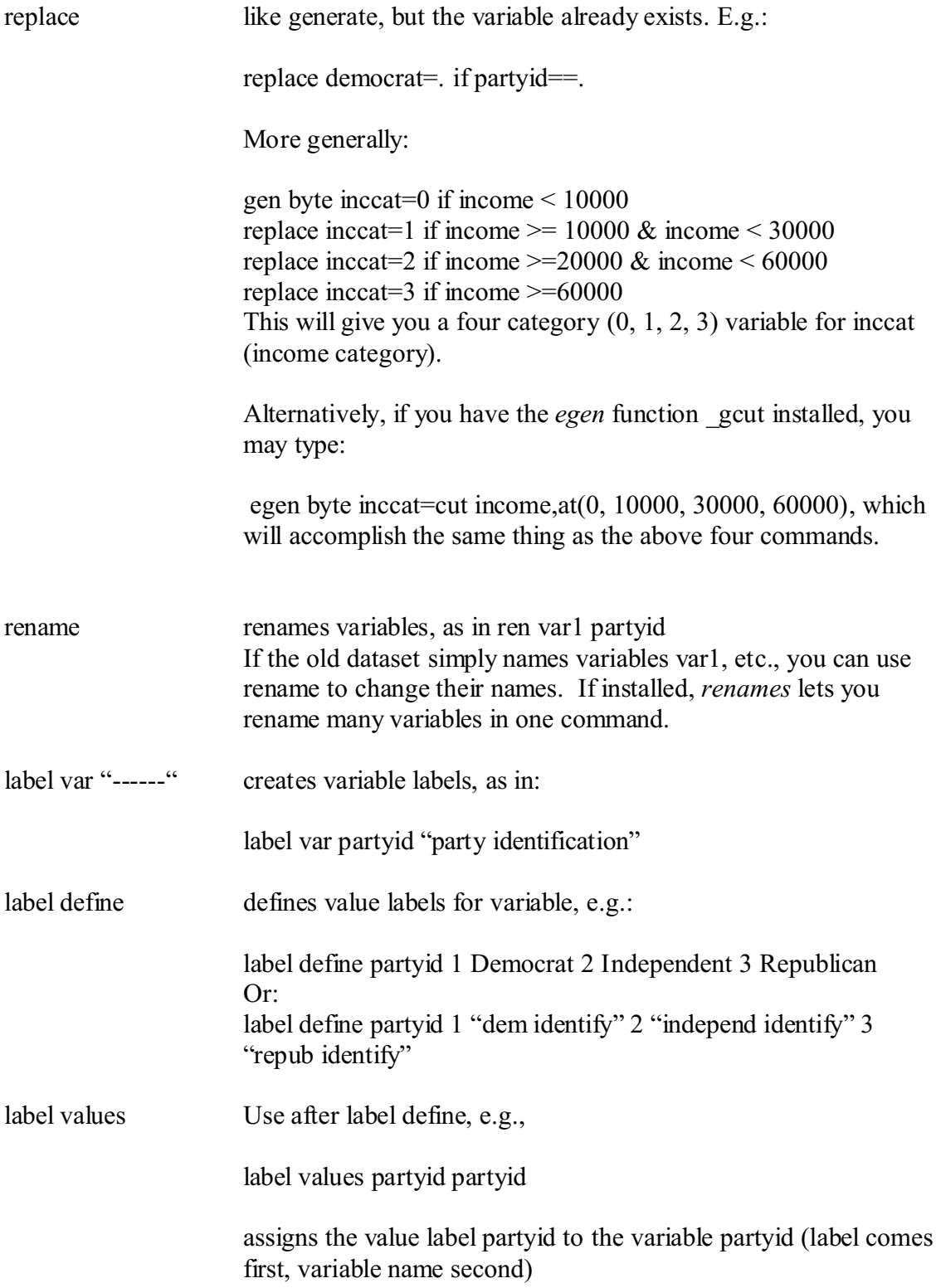

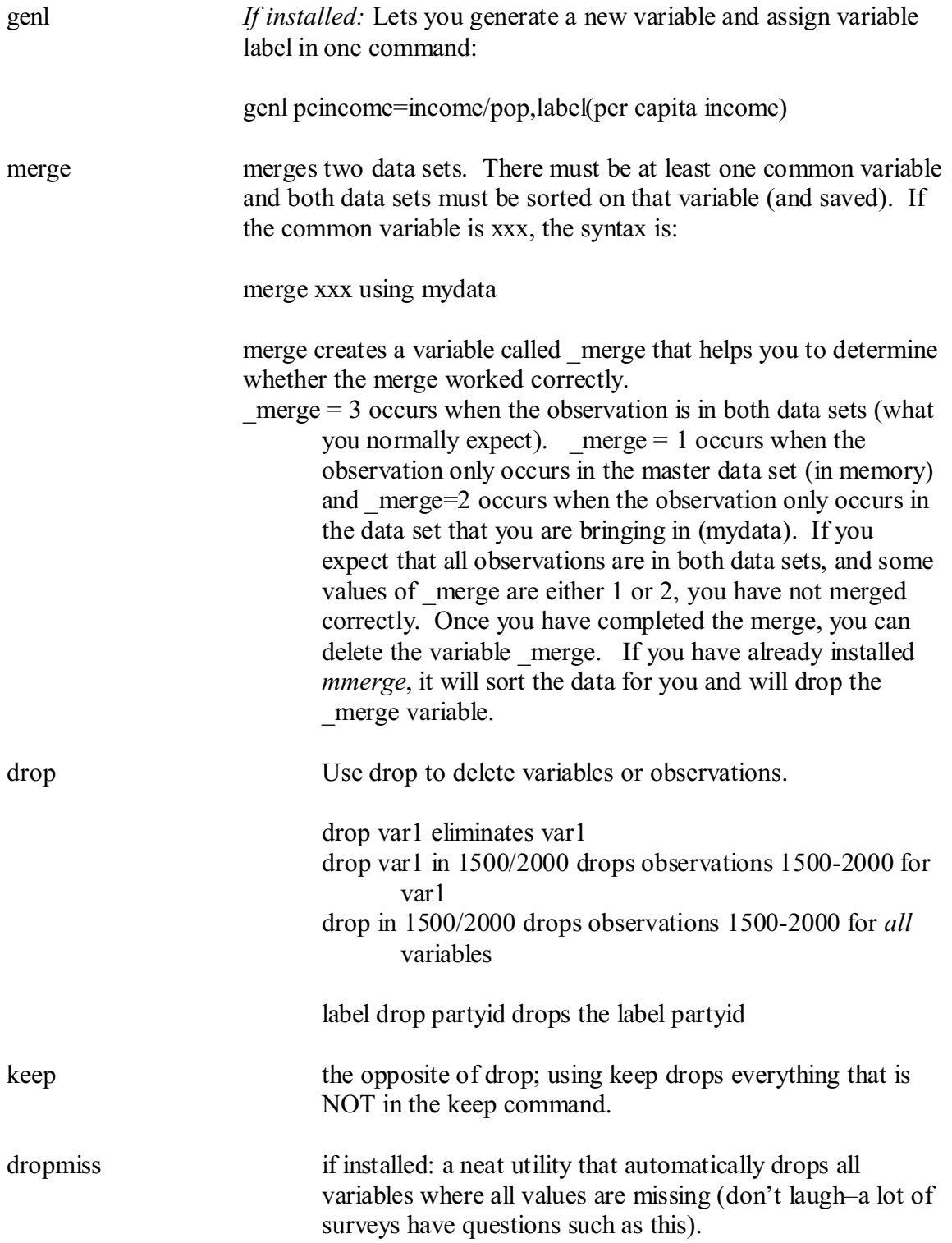

![](_page_4_Picture_87.jpeg)

recast byte partyid

*lookfor* A good enough reason to change from SPSS or SAS to STATA! Suppose that you think that you have some variables on party identification in your data set, but can't remember what you called them–but you know that they *either* have variable labels with "party" in them or are called party\_\_. You type:

> lookfor party And STATA returns (as in describe)"

![](_page_5_Picture_45.jpeg)

*for* The mother of all STATA commands. It allows repetition of STATA commands.

The STATA manual states:

for listtype list : command containing\_X

![](_page_6_Picture_132.jpeg)

Basic syntax examples:

- . for var m<sup>\*</sup>: replace  $X = X/10$
- . for new u1-u10: gen  $X =$  uniform()
- . for num  $1/5$ : count if freq== $X$
- . for any  $. -1$ : replace  $x = .$  if  $y=x$

 In each example, elements from the list are substituted one at a time for the capital X and the command executed.

Or, in English:

for var var1 var2 var3 var4 partyid: recode  $X$  4=3 3=2 2=1 for num 1 2 3 4: recode varX  $4=3,3=2$  2=1 for new newvar1 newvar 2 newvar3 \ for var var1 var2 var3: gen X=Y/pop

The first for statement recodes four variables at a time using for. The second for statement recodes four variables at a time when these variables have similar names (var1, var2, var3, var4): You can do the same thing by writing:

for var var1-var4: recode  $X$  4=3 3=2 2=1

The third statement creates four new variables (using the place holder Y) from four old variables (using the place holder X).

by repeats STATA commands. E.g.,

by partyid: regress y var1-var4

performs the regression of var1 through var 4 on y for each category of partyid. Note that you must first sort the data set on partyid–unless you have already installed *bys*, which automatically sorts the data for you. Note: Not all commands allow you to use either by or bys.

## Key statistical commands:

![](_page_8_Picture_157.jpeg)

I've referred to files that you might install yourself. Where do you get these files? On the web, go to:

<http://ideas.uqam.ca/ideas/data/bocbocode.html>

which is a site maintained by Boston College Economics Professor Kit Baum. You can also find a link to it and other useful resources at (of coures):

<http://www.stata.com>

and you can get lots of useful files by subscribing to STATALIST, a daily listserv on STATA issues that you can find by going to STATA's web site (warning: if you join, you should select the digest option, lest you get 50 or so distinct messages each day).

## **Stata Quick Reference**

**This quick reference shows examples of the Stata commands illustrated in the Stata class and Stata learning modules. The Stata commands are preceded by a period (but do not type the period when you type the command). For example, . list**

**lists out the observations for the datafile in memory** 

#### **Fundamentals of Using Stata (Part I)**

- **o [Starting and Stopping Stata](http://quickref.htm)**
- **o [Descriptive Information & Statistics](http://quickref.htm)**
- **o [Getting Help](http://quickref.htm)**

**Fundamentals of Using Stata (Part II)**

- **o [Exploring Data with Graphics](http://quickref.htm)**
- **o [Using "if" with Stata Commands](http://quickref.htm)**
- **o [Overview of Statistical Tests in Stata](http://quickref.htm)**
- **o [General Syntax of Stata Commands](http://quickref.htm)**

#### **Reading Data in Stata**

- **o [Using and Saving Stata data files](http://quickref.htm)**
- **o [Inputting data into Stata using the Stata Data Editor](http://quickref.htm)**
- **o [Inputting data into Stata](http://quickref.htm)**
- **o [Reading Dates into Stata and using date variables](http://quickref.htm)**

**Basic Data Management in Stata**

- **o [Labeling Data, Variables, and Values](http://quickref.htm)**
- **o [Creating and Recoding Variables](http://quickref.htm)**
- **o [Subsetting Variables and Observations](http://quickref.htm)**

**Advanced Data Management in Stata**

- **o [Collapsing data across observations](http://quickref.htm)**
- **o [Combining Stata data files](http://quickref.htm)**
- **o [Reshaping data from wide to long](http://quickref.htm)**
- **o [Reshaping data from long to wide](http://quickref.htm)**

**[Making and Running do files](http://quickref.htm)**

#### **Fundamentals of Using Stata (Part I)**

```
STARTING & STOPPING STATA 
   Starting Stata on the PC. Click Start, Programs, Stata, Intercooled
Stata . At SSC you can Click Stata in Applications window. 
   Stopping Stata. Type exit in the command window. 
DESCRIPTIVE INFORMATION & STATISTICS 
. describe 
     provides information about the current data file, including the
number of variables & observations 
     and a listing of the variables in a data file 
. codebook
     produces codebook like information for the current data file. 
. inspect
     provides a quick overview of datafile. 
. list model mpg
     lists out the variables model and mpg 
. count
     counts the number of observations 
. tabulate mpg
     makes a table of mpg 
. tabulate rep78 foreign
     makes a two way table of rep78 by foreign 
. summarize mpg price
     produces summary statistics of mpg and price 
. sort foreign
. by foreign: summarize(mpg)
     produces summary statistics for mpg separately for foreign &
domestic cars 
. tabulate foreign, summarize(mpg)
     produces summary statistics for mpg by foreign (prior sorting
```
**not required)** 

#### **GETTING HELP**

**. help summarize**

 **shows stata help page for the summarize command (also try the pulldown menu clicking help then Stata Command)** 

**. search memory**

 **searches online help for the keyword memory (also try the pulldown menu clicking help then search) Stata Web Site. See the Stata web site at<http://www.stata.com> OAC Web Site. See the OAC web site at<http://www.oac.ucla.edu> . From the home page, click Training & Consulting and then click Statistical Computing for information about OAC Classes, Consulting Services & Computing Services, including access to the online [Stata Learning Modules](#page-12-0) . Also see the page with [Resources to Help You Learn and Use Stata](http://../) .** 

#### **Fundamentals of Using Stata (Part II)**

### **EXPLORING DATA WITH GRAPHICS**

```
. graph weight
     make a histogram of the variable weight 
. graph weight , box
```
 **make a boxplot of the variable weight** 

- **. graph weight price**
	- **make a scatterplot of price & weight**
- **. graph weight price, twoway oneway box**

 **show scatterplot of weight and price with boxplots and oneway plots** 

- **. graph mpg weight price, matrix**
	- **show scatterplot matrix of mpg weight & price**
- **. graph weight, by(foreign)**

 **make separate histograms for foreign and domestic cars** 

 **the by(foreign) could be added to most graphs to get separate graphs** 

 **for foreign and domestic cars.** 

#### **USING "if" WITH STATA COMMANDS**

```
. summarize price if (rep78 >=4)
```
 **Creates summary statistics of price for observations where rep78 is 4 or greater** 

 **(and also missing if there is missing data).** 

**. summarize price if (rep78 >=4) & (rep78 != .)**

 **Creates summary statistics of price for observations where rep78 is 4 or** 

 **greater and rep78 is not missing.** 

```
. summarize price if (rep78 == 1) | (rep78 == 2)
```
<span id="page-12-0"></span> **Creates summary statistics of price for observations where rep78 is**

#### **1 or rep78 is 2.**

**OVERVIEW OF STATISTICAL TESTS IN STATA** 

```
. ttest price , by(foreign)
```
 **performs a t-test on price by foreign (which has 2 values, 0 and 1 representing domestic and foreign cars).** 

**. tabulate rep78 foreign, chi2**

 **performs a chi-square test of independence to see if rep78 is independent of foreign**

- **. correlate price mpg weight rep78 displays correlations among price mpg weight and rep78 .**
- **. pwcorr price mpg weight rep78, obs**

 **displays correlations among price mpg weight and rep78 using pairwise deletion for missing data, and displaying the number of observations for each pair.** 

**. regress price mpg weight**

 **performs OLS regression analysis predicting price from mpg weight.** 

**. oneway price rep78**

 **performs analysis of variance with price as the dependent variable and rep78 as the indendent variable.** 

**. anova price rep78 mpg weight, continuous(mpg weight)**

 **performs analysis of variance with price as the dependent variable, rep78 as the** 

 **indendent variable, and .mpg weight as covariates.** 

#### **GENERAL SYNTAX OF STATA COMMANDS The summarize command is used to illustrate the general syntax of Stata commands.**

```
[by varlist:] summarize [varlist] [if exp] [in range] ,
[options]
```
#### **Examples**

```
. summarize mpg
. summarize mpg if (weight < 2000)
. summarize mpg in 1/10
. summarize mpg , detail
. summarize mpg if (foreign == 1) , detail
. sort foreign
. by foreign: summarize mpg
```
**Here are more examples illustrating the use of in** 

```
. summarize in 1
     summary statistits for observation number 1 
. summarize in 1/10
     summary statistics for observation number 1 - 10 
. summarize in -10/-1
     summary statistics for 10th from last to last observation
```
**Here are more examples illustrating the use of if** 

```
 The [if exp] can be simple, like
. summarize if (mpg == 20)
     if mpg is 20 
. summarize if (mpg < 20)
     if mpg is less than 20 
. summarize if (mpg <= 20)
     if mpg is leass than or equal to 20 
. summarize if (mpg != 20)
     if mpg is not 20 (but see below if mpg has missing data) 
. summarize if (mpg > 20)
     if mpg is greater than 20 (but see below if mpg has missing data) 
. summarize if (mpg >= 20)
     if mpg is greater than or equal to 20 (but see below if mpg has
```
*missing data***)** 

*If mpg has missing data, the [if exp] for !=, >, and >= should be written as below if you want the missing values to be excluded.*

```
. summarize if (mpg != 20) & (mpg != .)
     if mpg is not 20 and mpg is not missing
. summarize if (mpg > 20) & (mpg != .)
     if mpg is greater than 20 and mpg is not missing
. summarize if (mpg >= 20) & (mpg != .)
     if mpg is greater than or equal to 20 and mpg is not missing
```
*The [if exp] can be complex, using & and | to join parts together*

```
. summarize if (foreign==1) & (mpg < 30)
     summarize if foreign is 1 AND mpg under 30 
. summarize if (foreign==1) | (mpg < 30)
     summarize if foreign is 1 OR mpg under 30
```
#### **Reading Data into Stata USING AND SAVING STATA DATA FILES**

**. use auto**

 **use the file called auto.dta in the current directory** 

**. clear**

 **clears out the existing data in memory** 

- **. use auto, clear**
- **clears out the existing data in memory, then uses the file auto.dta . save auto2**
- **saves the data currently in memory to the file called auto2.dta**
- **. save auto2, replace**

 **saves the data currently in memory to the file called auto2.dta and replaces the file if it currently exists.** 

**. set memory 2m**

 **allocates 2 megabytes of memory for data in memory, permitting you to use a file up to 2 megabytes in size.** 

#### **INPUTTING DATA USING THE STATA DATA EDITOR**

**Here are steps you can follow for using the Stata data editor...** 

**. clear**

 **Clears out any existing data.** 

**. edit**

 **Starts the Stata data editor. Once in the editor...** 

 **- Type in variables for the first observation (use tab to move across variables).** 

 **- Double click each column to supply a variable name and label.** 

 **- Enter all the rest of your data.** 

 **- When you are done, click the X in the top right of the window to close the window.** 

**. save mydata**

 **Saves the data from the data editor in a file called mydata.dta** 

#### **INPUTTING DATA INTO STATA**

**. insheet using auto2.raw**

 **reads in the comma or tab delimited file called auto2.raw taking the variable names from the** 

 **first line of data.** 

**. insheet make mpg weight price using auto3.raw**

 **reads in the comma or tab delimited file called auto3.raw naming the variables mpg weight and price.** 

**. infile str15 make mpg weight price using auto4.raw**

 **reads in the space separated file named auto4.raw. The variable make should be surrounded by** 

 **quotes if it has embedded blanks.** 

**. infix str make 1-13 mpg 15-16 weight 18-21 price 23-26 using auto5.raw**

 **reads in the fixed format file named auto5.raw** 

**READING DATES INTO STATA AND USING DATE VARIABLES**   *Under Construction*

#### **Basic Data Management in Stata LABELING DATA, VARIABLES, & VALUES . label data "1978 auto data"**

 **assign a label to the datafile currently in memory** 

**. label variable foreign "origin of car, foreign or domestic"**

 **assign a label to the variable foreign** 

**. label define labfor 0 "domestic car" 1 "foreign car"**

**. label values foreign labfor**

 **create the value label labfor and assign it to the variable foreign** 

#### **CREATING AND RECODING VARIABLES**

```
. generate len_ft = length / 12
     Create a new variable len_ft which is length divided by 12 
. replace len_ft = length / 12
     Change values of an existing variable named len_ft 
. generate weight3 = .
. replace weight3 = 1 if (weight <=2640)
. replace weight3 = 2 if (weight >=2641) & (weight <=3370)
. replace weight3 = 3 if (weight >=3371) & (weight != .)
     recode weight into weight3, having 3 categories, 1 2 3 using
"replace if" 
. generate weight3a = weight
. recode weight3a min/2650=1 2651/3370=2 3371/max=3
     Recode weight into weight3a, having 3 categories, 1 2 3 using
```
**generate and recode.** 

```
. generate weightfd = weight
```
**. recode weightfd min/3360=0 3361/max=1 if foreign==0**

**. recode weightfd min/2180=0 2181/max=1 if foreign==1**

 **recode weight into weightfd, having 2 categories, but using different cutoffs for foreign and domestic cars** 

#### **SUBSETTING VARIABLES AND OBSERVATIONS**

```
. keep make mpg price
```
 **keeps just the variables make mpg and price for the data file in memory** 

**. drop displ gratio**

```
 drops the variables displ and gratio for the data file in memory 
. drop if (rep78 == .)
```
 **drops observations where the variable rep78 is missing for the data file in memory** 

```
. keep if (rep78 <= 3)
```
 **keeps observations where the variable rep78 is less than or equal to 3 for the data file in memory** 

**. use make mpg price using auto**

 **uses the file auto and reads in only the variables make mpg and price** 

```
. use auto if (rep78 <= 3)
```
 **uses the file auto and reads in only the observations where rep78 is 3 or less** 

**. use make mpg price rep78 using auto if (rep78 <= 3)**

 **uses the file auto and reads in only the variables make mpg price rep78 and only the observations where the variable rep78 is 3 or less** 

#### **Advanced Data Management in Stata COLLAPSING DATA ACROSS OBSERVATIONS**

```
. collapse age, by(famid)
```
 **Creates one record per family (famid) with the average of age within each family.**

**. collapse (mean) avgage=age avgwt=wt, by(famid)**

 **Creates one record per family (famid) with the average of age (called avgage) and** 

 **average wt (called avgwt) within each family.**

```
. collapse (mean) avgage=age avgwt=wt (count) numkids=age,
by(famid)
```
 **Same as above example, but also counts the number of kids within each family calling** 

 **that numkids. Assumes age is not missing.**

**. tabulate sex, generate(sexdum)**

**. collapse (sum) girls=sexdum1 boys=sexdum2, by(famid) Counts the number of boys and girls in each family by using**

**tabulate to create dummy variables** 

 **based on sex and then summing the dummy variables within each family.**

**COMBINING STATA DATA FILES** 

```
. use dads, clear
```

```
. append using moms
```
 **Appends the dads & moms files together by stacking them one atop the other.**

```
. use dads, clear
. sort famid
. save dads, replace
. use faminc, clear
. sort famid
. save faminc, replace
. use dads, clear
. merge famid using faminc
```
 **Match merges the "dads" file with the "faminc" file on "famid". The four steps are...**

- **1. sort "dads" on famid and save that file**
- **2. sort "kids" on famid and save that file**
- **3. use the "dads" file**

 **4. merge the "dads" file with the "kids" file using "famid" to match them.**

**RESHAPING DATA FROM WIDE TO LONG** 

![](_page_22_Picture_134.jpeg)

#### **Long Format**

![](_page_22_Picture_135.jpeg)

**. reshape long faminc, i(famid) j(year) Changes the data from wide format with one record per famid to one record for every year (96 97 98) for every famid.** 

**The general syntax of "reshape long" can be expressed as...** 

**. reshape long <stem of wide vars>, i(<wide id var>) j(<var for suffix>)**

**where**

**<stem of wide vars> is the stem of the wide variables, e.g. faminc <wide id var> is the variable that uniquely identifies wide observations, e.g. famid <var for suffix> is the variable that will contain the suffix of the**

**wide variables, e.g. year**

**RESHAPING DATA FROM LONG TO WIDE** 

![](_page_22_Picture_136.jpeg)

![](_page_23_Picture_58.jpeg)

**. reshape wide age, j(birth) i(famid)**

**Changes the data from long format with one record per kid to long format with one record per famid.** 

**The general syntax of "reshape wide" can be expressed as...** 

**. reshape wide <long var(s)>, i(<wide id var>) j(<var with suffix>) where <long vars> is the name of the long variable(s) to be made wide, e.g. age <wide id var> is the variable that uniquely identifies wide observations, e.g. famid <var with suffix> is the variable from the long file that contains the suffix for the wide variables, e.g. age** 

#### **Other**

#### **MAKING AND RUNNING DO FILES**

- **. do test1.do**
	- **executes the stata commands in test1.do, displays output**
- **. run test1.do**
	- **executes the stata commands in test1.do, but displays no output**
- **. doedit test1.do**
	- **brings up do file editor with test1.do in it**
- **. doedit**
	- **brings up do file editor with an empty file**

# **A typical do file, say it is called test.do, may look like this...**

 **log using test.log , replace**

**<sup>&</sup>lt;***do file commands here>*

 **log close**

# **Stata Class Notes**

## **Create and Modify Variables**

## **1.0 Stata commands in this unit**

- **. generate**
- **. replace**
- **. recode**
- **. egen**

## **2.0 Demonstration and Explanation**

## **2.1 Create and modify variables**

- **. use hsb2, clear**
- **. generate total = read + write**
- **. summarize total**
- **. replace total = total + 2\*math**
- **. summarize total**
- **. generate sex = gender**
- **. tabulate sex**
- **. recode sex 1=0 2=1**
- **. tabulate sex**

**The generate command allows you to create new variables. The replace command allows you to change an existing variable. The recode command allows you the change specific values of the variables.** 

## **2.2 Egen**

```
. egen zread = std(read) * standard scores for read
```
- **. list read zread**
- **. summarize read zread**

```
. egen rmean = mean(read),by(ses) * mean read for each ses
```
**. list ses read rmean**

```
. egen mread = median(read), by(prog) * median read for each prog
```
- **. list prog read mread**
- **. egen rread = rank(read) \* rank for read**
- **. list read rread**

**egen stands for extended generate and is an extremely powerful command that has many options for creating new variables. Only a few of these options are demonstrated above. Here is a list of some of the other options:** 

![](_page_26_Picture_109.jpeg)

## **Egen Functions**

### **3.0 Try the commands on your own**

- **. generate tot = read + write + math**
- **. summarize tot**
- **. replace tot = read + math + science**
- **. summarize tot**
- **. generate newprog = prog**
- **. recode newprog 1/3=2 2=1**
- **. tabulate nprog**
- **. egen aread = mean(read),by(prog)**
- **. list prog read aread**

**6.0 Web Notes**

**The Stata Class Notes are available on the World Wide Web by visiting ... [http://www.oac.ucla.edu/training/stata/notes/](http://www.oac.ucla.edu/Training/stata/notes/getstart.htm)**

**The dataset hsb2.dta can be loaded directly into Stata, over the Internet, using the following commands: use http://www.oac.ucla.edu/training/stata/notes/hsb2**

*10 Jun 1999 - pbe updated 06/24/99* 

# **Stata Class Notes**

## **Creating Your Own Datasets**

## **1.0 Stata commands in this unit**

**By now you know that we will not be showing all of the options for any of the commands.**

**. clear**

**. edit**

**. save**

**. infile**

**. insheet**

#### **2.0 Demonstration and Explanation**

**. clear** 

**The clear command clears out the dataset that is currently in memory. We need to do this before we can create or read a new dataset.** 

#### **2.1 A small dataset**

![](_page_28_Picture_103.jpeg)

### **2.2 Creating a dataset using the 'Data Editor'**

**. edit** 

**The edit command opens up a spreadsheet like window in which you can enter and change data. You can also get to the 'Data Editor' from the pulldown 'Window' menu or by clicking on the 'Data Editor' icon on the tool bar.**

**Enter values and press return. Double click on the column head and you can change the name of the variables. When you are done click the 'close box' for the 'Data Editor' window.** 

**. save grades**

**. save grades, replace** 

**The save command will save the dataset as grades.dta. Editing the dataset changes data in the computer's memory, it does not change the data that is stored on the computer's disk. The replace option allows you to save a changed file to the disk, replacing the original file.**

**. list**

**. summarize** 

**Let's list the contents and run some statistics on the new data set**

#### **2.3 Creating a dataset from an ASCII file**

**. clear**

- **. type ascii.raw**
- **. infile str10 name midterm final using ascii.raw**

**. list** 

**The infile command is used to read data from an external ascci file. The names of the variables are given followed by the keyword using which in turn is followed by the name of the file. str10 is not a variable name but indicates that name is a string variable up to 10 characters long.**

**The ASCII file called ascii.raw that looks like this:** 

![](_page_29_Picture_85.jpeg)

**2.4 Creating a dataset from a spreadsheet or database**

**. clear**

- **. type spread.raw**
- **. insheet using spread.raw**
- **. list**

**The insheet command is used to read data from a file created by a spreadsheet or database program. The values in the file must be either comma or tab delimited. The names are included in the file.**

**The spreadsheet file called spread.raw that looks like this:** 

**name,midterm,final Smith,79,84**

**Jones,87,86**

**Brown,91,94**

**Adraktas,80,84**

#### **3.0 Try the commands on your own**

- **. clear**
- **. edit**
- **. save grades**
- **. save grades, replace**
- **. list**
- **. summarize**
- **. clear**
- **. infile str10 name midterm final using ascii.raw**
- **. clear**
- **. insheet using spread.raw**

# **Stata Class Notes**

## **Let's Get Organized**

### **1.0 Stata commands in this unit**

- **. order**
- **. rename**
- **. label data**
- **. label variable**
- **. label define**
- **. label values**
- **. replace**
- **. recode**
- **. note:**
- **. notes**
- **. save, replace**

#### **2.0 Demonstration and Explanation**

 $\overline{1}$ 

**Let's begin by using a new data set, schdat.dta, it looks like this:**

![](_page_31_Picture_136.jpeg)

 $\equiv$ 

**. cd A:\statacls**

**. use schdat, clear**

**. describe** 

**The describe tells us the names of the variables but doesn't provide much more information. Here's the scoop on the data: a1 and a2 are scores on two assignments, t1 and t2 are the scores on the midterm and final respectively, and for gender, 1's are males and 2's are females. The variable tgender is the gender of the teacher and is scored 0 for male and 1 for female. None of this is obvious from looking at the data, so let's get organized.** 

## **2.1 ordering & rename**

- **. order id gender tgender a1 a2 t1 t2**
- **. rename a1 assign1**
- **. rename a2 assign2**
- **. rename t1 midterm**
- **. rename t2 final**

**The order command changes the order of the varibles. The four rename commands change the names of some of the variables to more meaningful ones. This is a good start but we really need to add some labels to make things clear**

#### **2.2 Some labels**

**. label data "Fall 1999 Stat 100 Scores"**

- **. label variable gender "student gender"**
- **. label variable tgender "teacher gender"**
- **. generate total = assign1 + assign2 + midterm + final**
- **. replace total = total/2**
- **. label variable total "total score"**
- **. describe**

**The label data command places a label on the whole dataset. The label variable command makes labels that help explain individual variables. replace replaces the value of total with the value of total/2. Next we need to get gender and tgender scored that same and assign value labels.** 

#### **2.3 recode & more labels**

**Let's recode both gender and tgender so that 1 is male and 0 is female.**

```
. recode gender 2=0
```
- **. recode tgender 0=1 1=0**
- **. label define sex 1 "male" 0 "female"**
- **. label values gender sex**
- **. label values tgender sex**
- **. describe**
- **. tab1 gender tgender**
- **. tab1 gender tgender, nolabel**

**The recode command allows us to code both gender and tgender the same way. The label define command creates a definition for the values 0 and 1 called sex. The label values command connects the values defined for sex with the values in gender and tgender.** 

## **2.4 Make a note of this**

- **. note: gender is self-report**
- **. note: the final was a take-home exam**
- **. notes**
- **. save schdat2, replace**
- **. use schdat2, clear**

**The note: (note the colon, ":") command allows you to place notes into the dataset. The command notes displays the notes. The save, replace saves the dataset as schdat.dta replacing the previous version.** 

### **3.0 Try the commands on your own**

- **. cd A:\statacls**
- **. use schdat, clear**
- **. describe**
- **. order id gender tgender a1 a2 t1 t2**
- **. rename a1 assign1**
- **. rename a2 assign2**
- **. rename t1 midterm**
- **. rename t2 final**
- **. label data "Fall 1999 Stat 100 Scores"**
- **. label variable gender "student gender"**
- **. label variable tgender "teacher gender"**
- **. generate total = assign1 + assign2 + midterm + final . label variable total "total score"**
- **. recode gender 2=0**
- **. recode tgender 0=1 1=0**
- **. label define sex 1 "male" 2 "female"**
- **. label values gender sex**
- **. label values tgender sex**
- **. describe**
- **. codebook gender tgender**
- **. note: gender is self-report**
- **. note: the final was a take-home exam**
- **. notes**
- **. save schdat2**

*22 Jun 1999 - pbe*